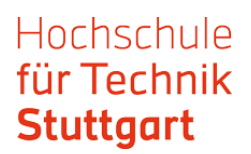

## Guide: Use of EZB Electronic Journals Library outside the campus network

The Electronic Journals Library (EZB) is a service for an effective use of scientific full text journals on the Internet. The database offers a quick, structured and uniform access to scientific full text journals. Crucial: you search for a journal title in the EZB - not for articles in journals. EZB is available in German only.

The options to access full text articles are displayed through varicolored traffic light symbols according to the licence conditions of the institution. In order to use EZB outside the campus network, as a HFT Member you can authenticate yourself via Shibboleth. After getting to EZB database via DBIS, proceed as follows:

Step 1: Choose EZB link from the database list.

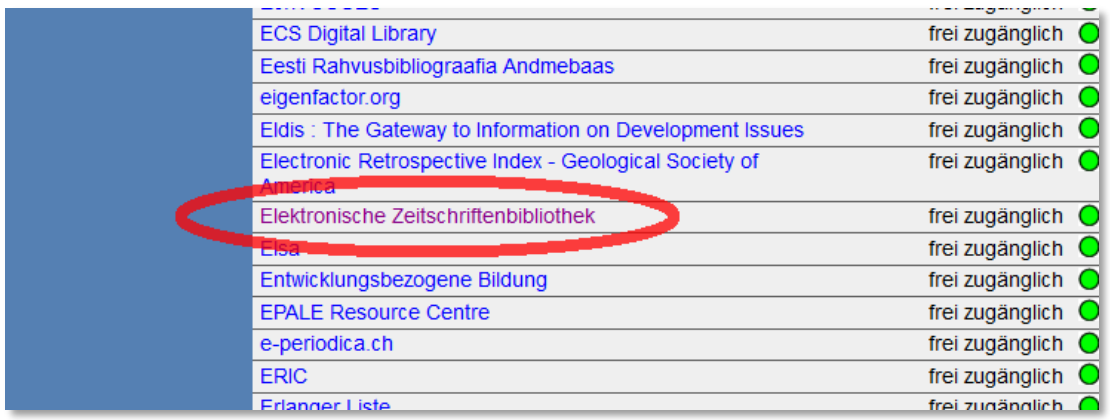

Step 2: Click on the URL at "Recherche starten".

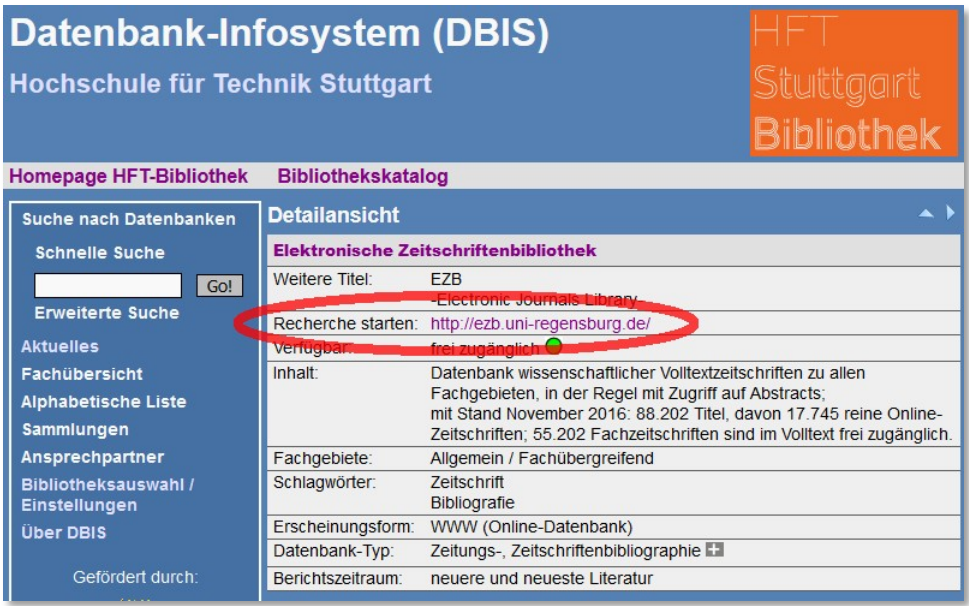

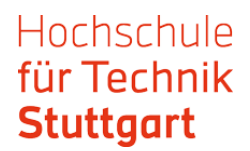

Step 3: Now you are at the EZB website. The website appears in blue colour. That means that you do not have an institutional access. The traffic light system shows that there is no user access for HFT members.

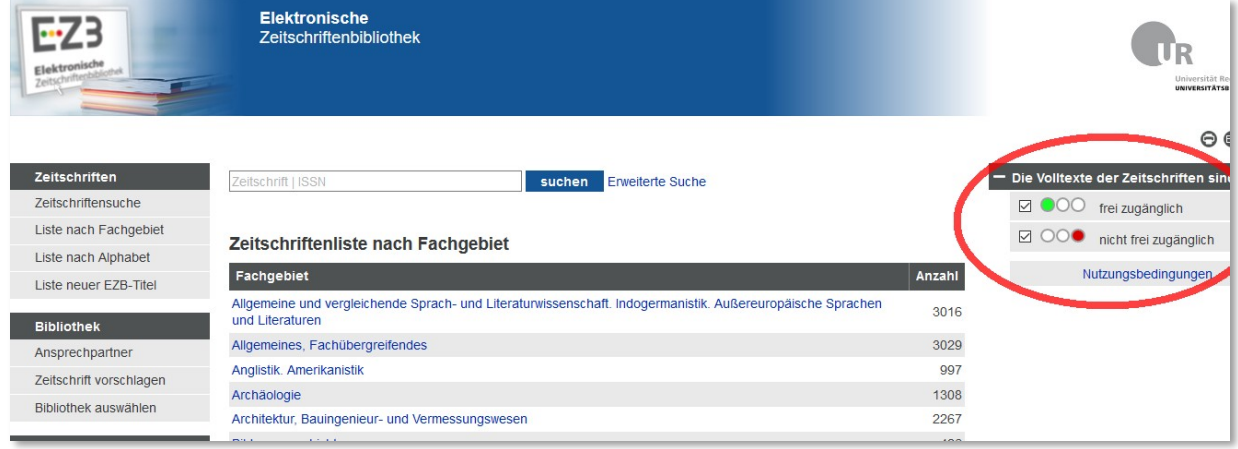

Go to "Bibliothek auswählen" ("Select library"), choose "Hochschulbibliotheken" ("University libraries") as a group of institutions and "Hochschule für Technik Stuttgart" as an institution. Click on "Einrichtung auswählen" ("Select institution").

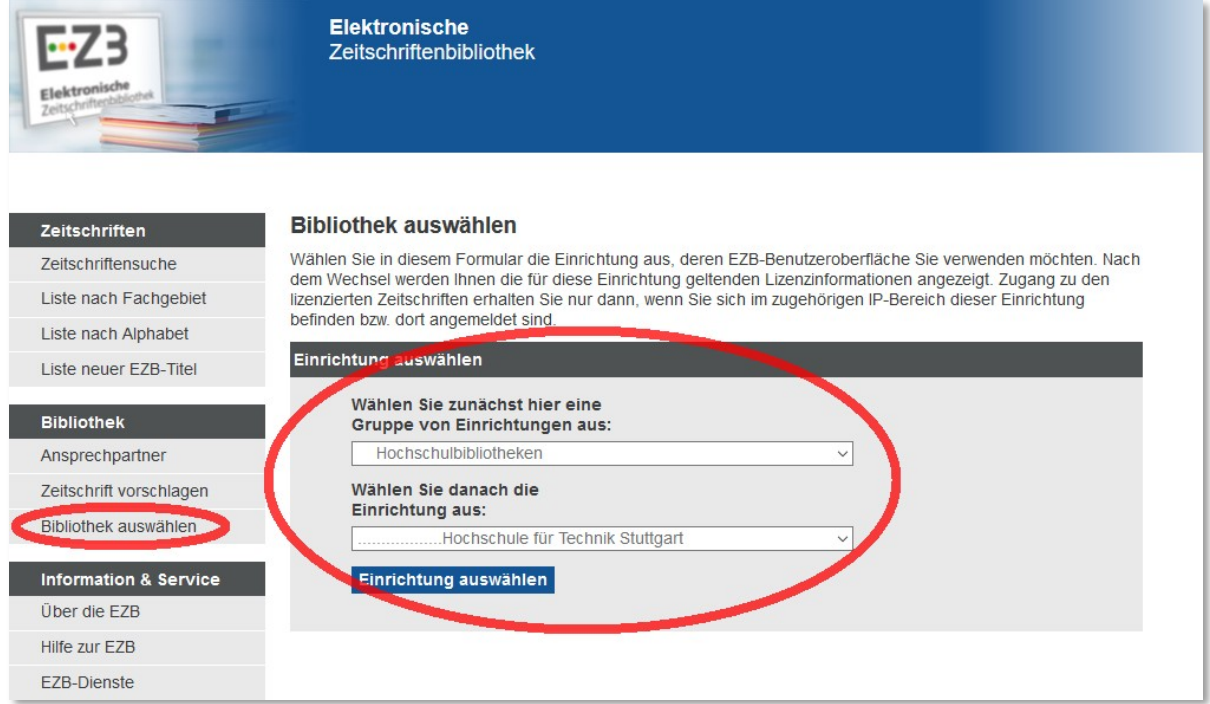

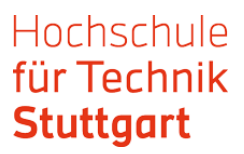

Step 4: Now you are logged in and can start your research. The website appears now in red colour. The traffic light system shows access options for the users.

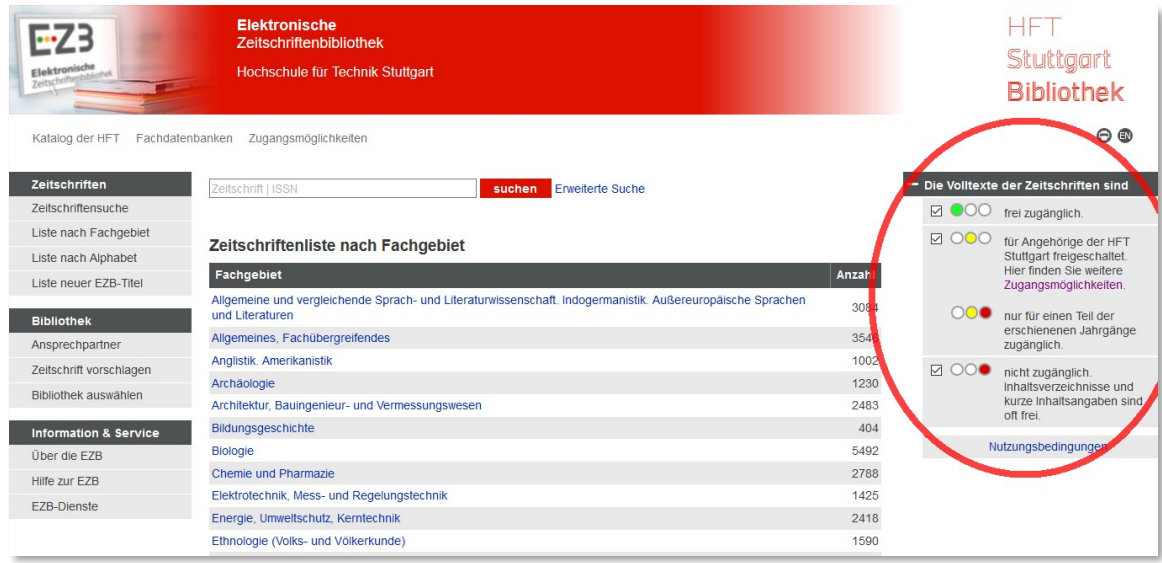

#### Step 5: In the EZB, you can look for journal titles with basic or advanced search:

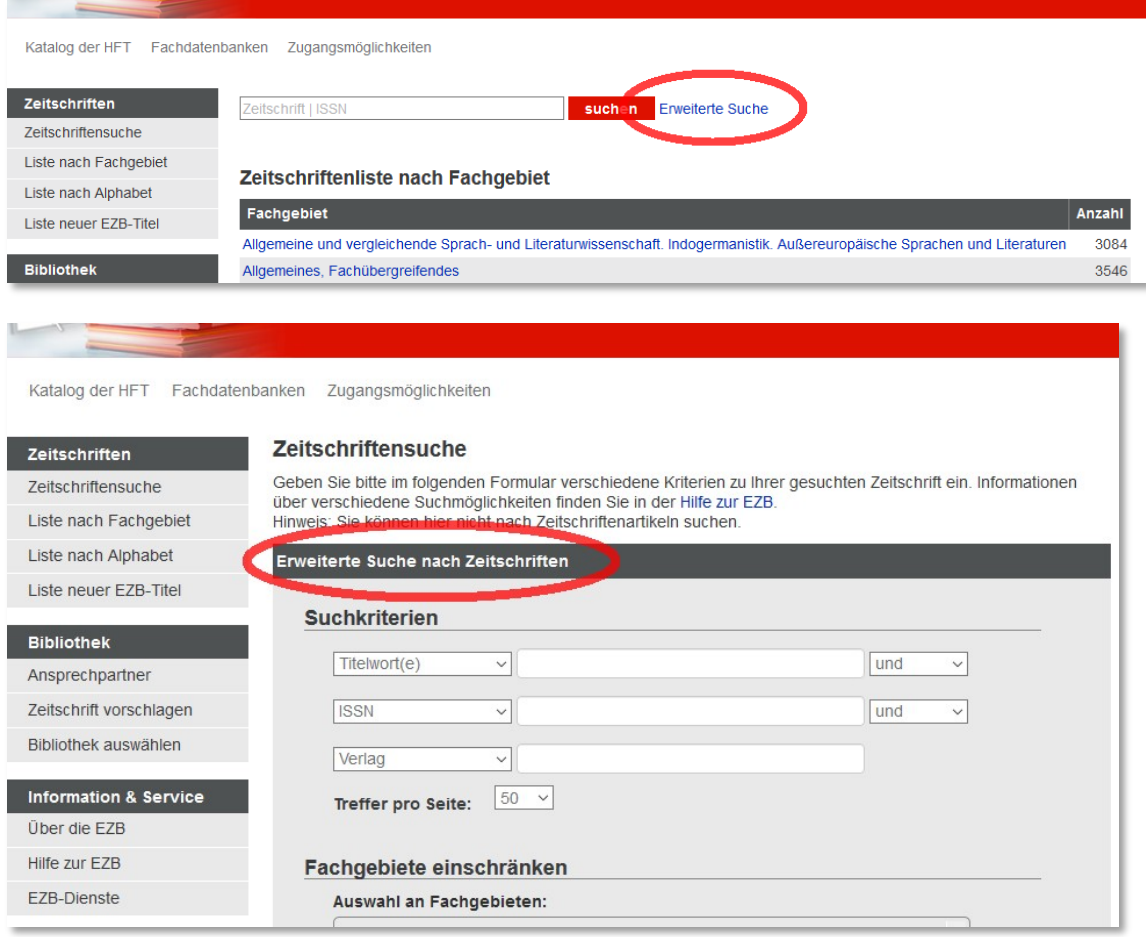

# Hochschule für Technik **Stuttgart**

## If your list of hits has an interesting hit, click on the title. The traffic light system indicates if the journal is fully or only partly in full text available.

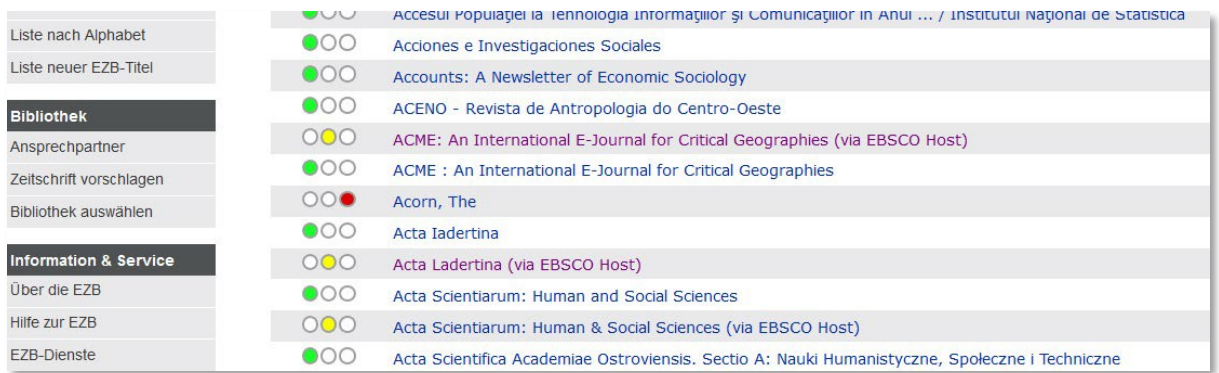

#### You get to the detail view in the EZB. Here appears the link to the full texts.

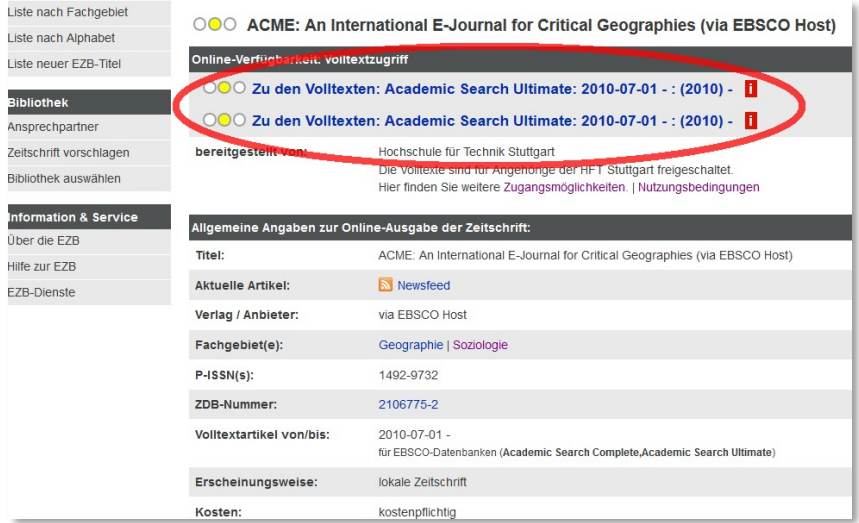

Step 6: Click on the link to the full texts and you get to the login. Choose HfT as an institution and confirm your choice by clicking on the arrow button.

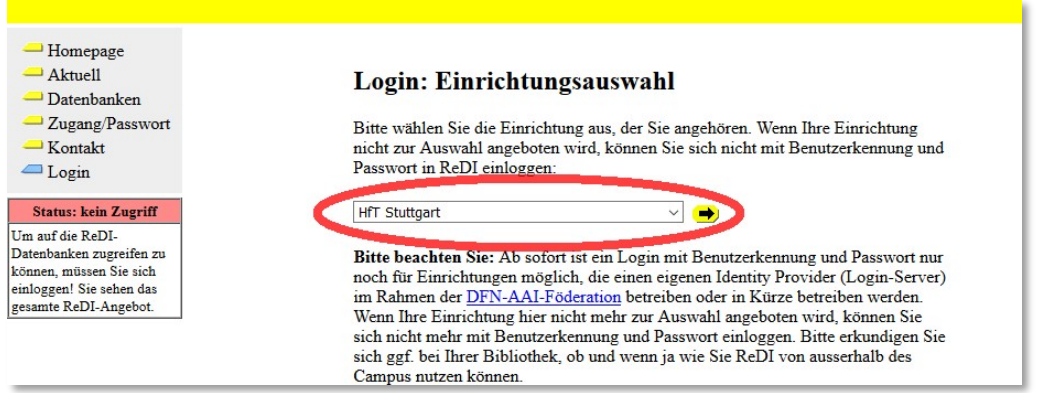

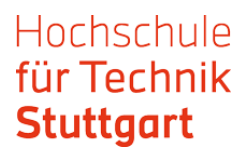

In the next step, you get to the web page of the journal provider (EBSCOhost, WISO etc.). There you can search for a particular issue or through the journal.

See here an example from EBSCO.

With other providers, the further actions can differ.

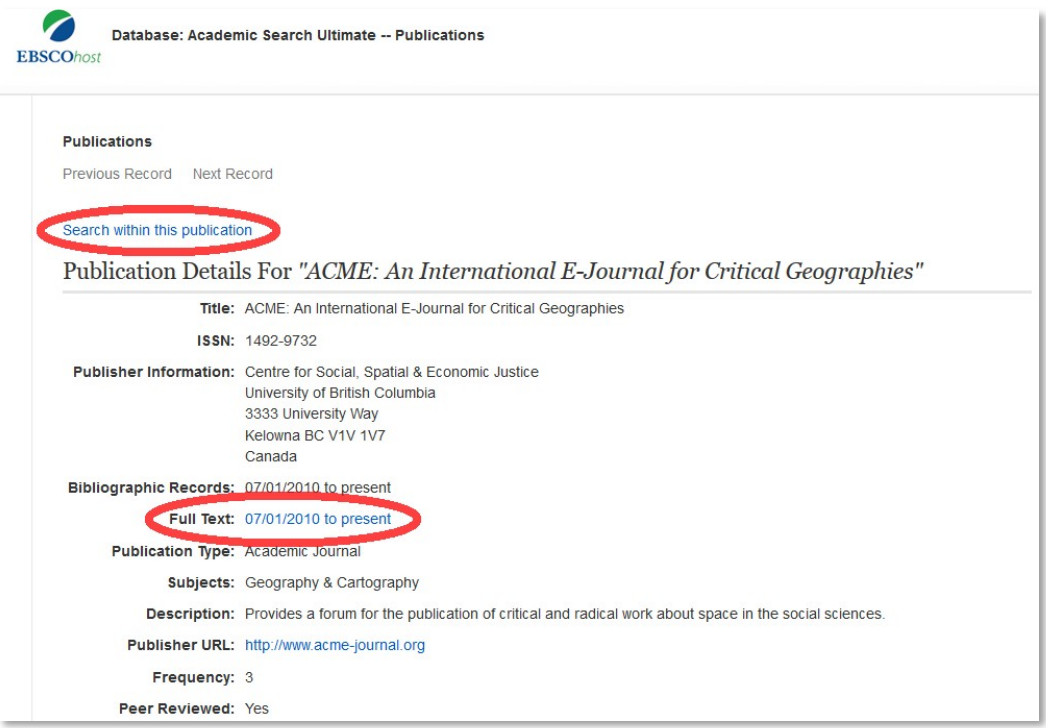

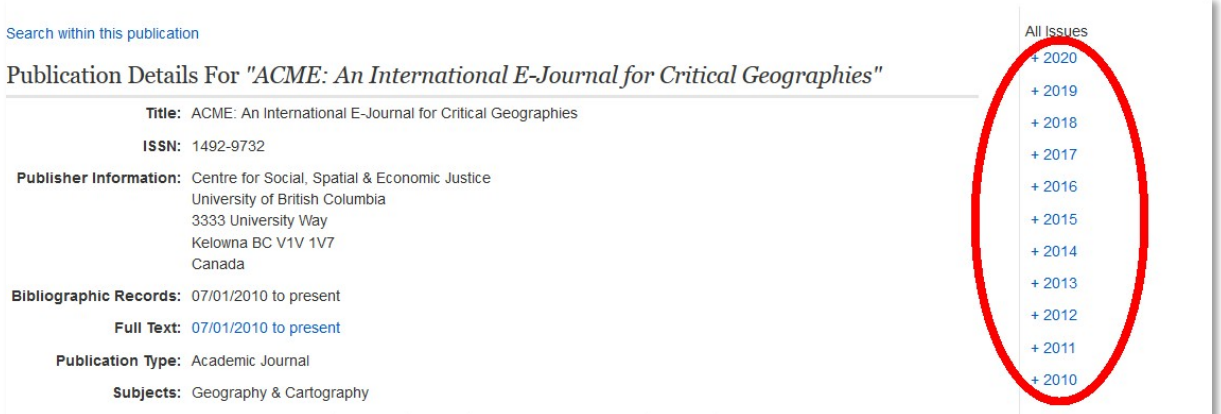

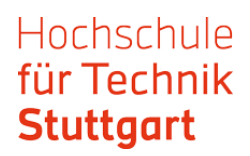

After finding the desired article, you get via the link to full text.

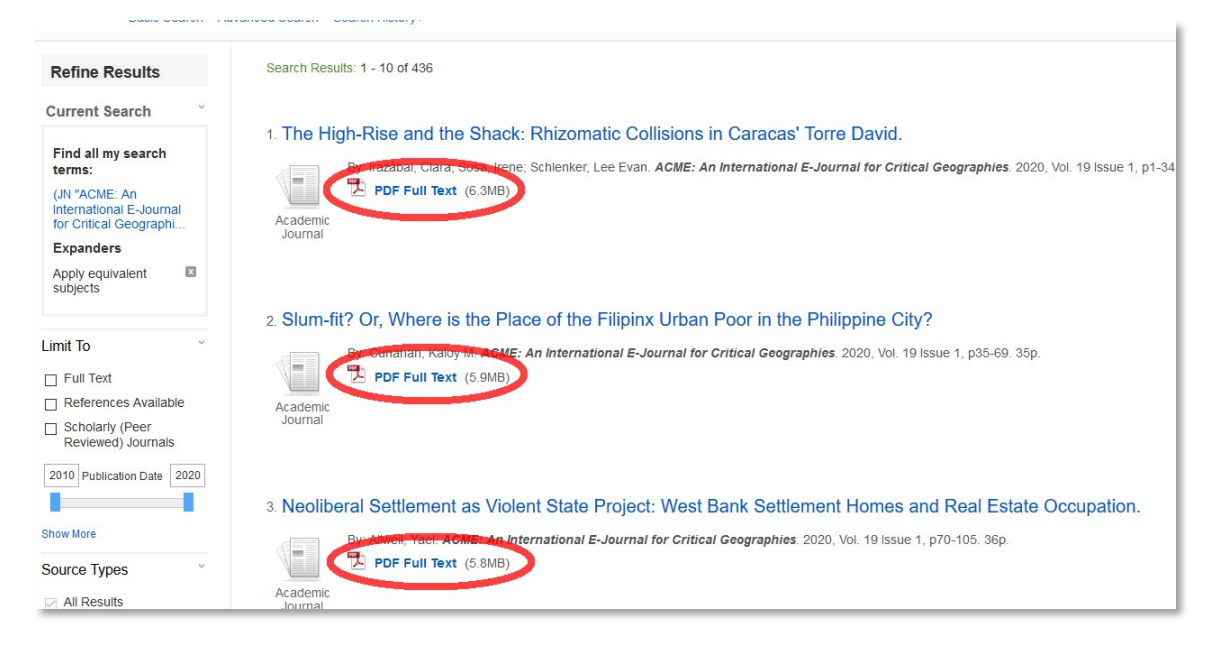

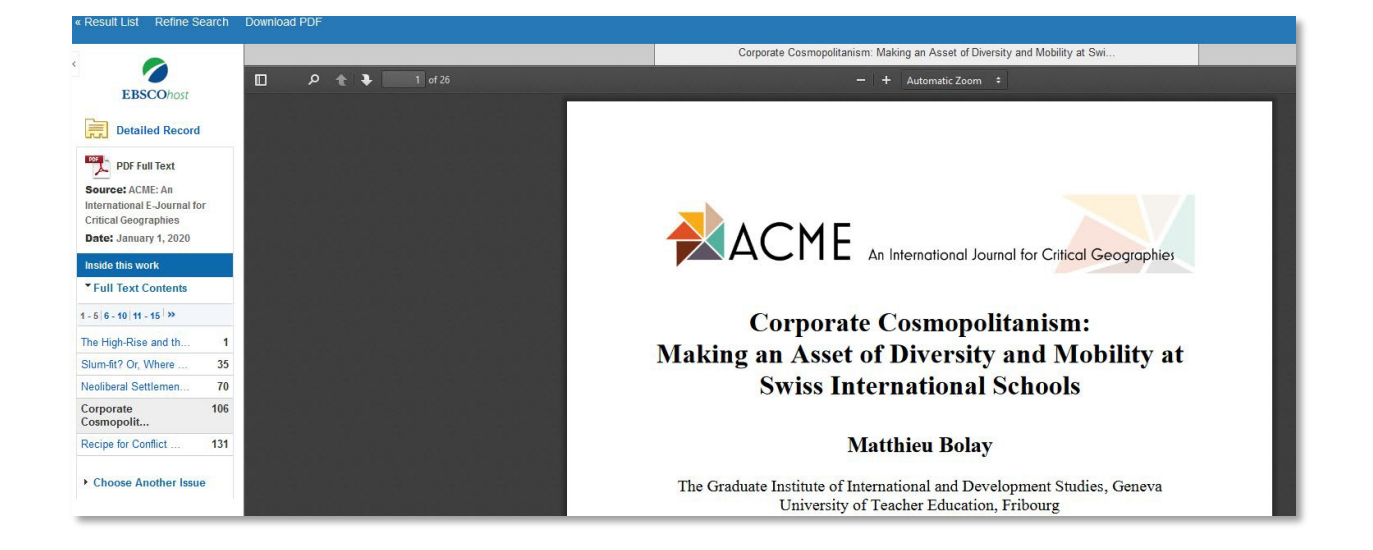

## If you have any questions, contact the HFT library via email or by telephone.

Good luck with the research!